## **คู่มือการใช้งานระบบประเมินผลกระบวนการเรียนการสอนออนไลน์ (สําหรับผู้บริหาร)**

1. เข้าใช้งานระบบประเมินผลกระบวนการเรียนการสอนออนไลน์ผ่านทาง **http://it.dru.ac.th/assess/** จะเข้าสู่ หน้าจอดังนี้

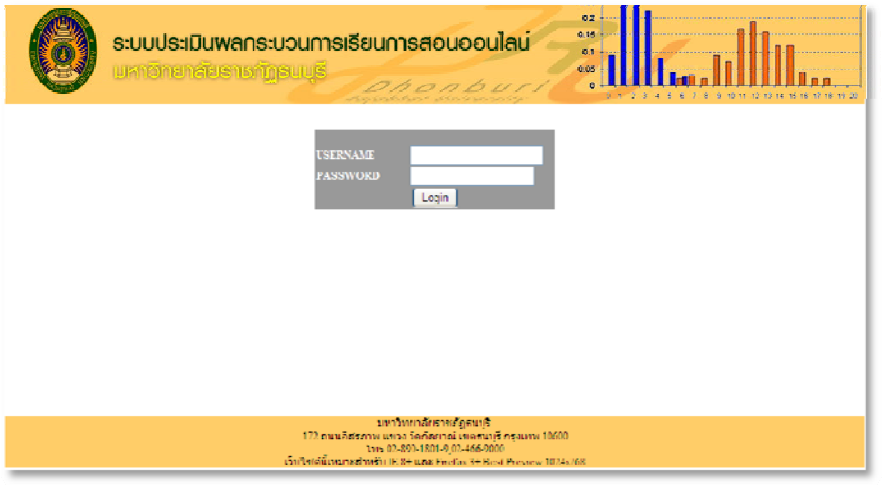

2. เข้าสู่ระบบประเมินผลฯ โดยใช้รหัสผ่านที่ทางผู้ดูแลระบบกำหนดให้ทั้ง USERNAME และ PASSWORD (โดยแยกตาม คณะฯ) ดังรูป

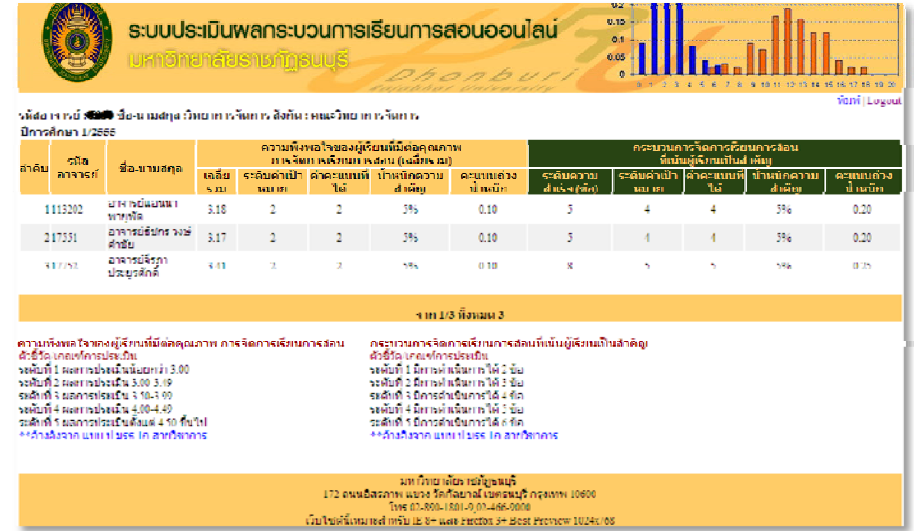

3. กรณีที่ต้องการพิมพ์ให้คลิกที่ลิงค์ "พิมพ์" เมื่อไม่ต้องการใช้งานแล้วให้คลิกที่ลิงค์ "Logout" เพื่อออกจากระบบ

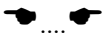